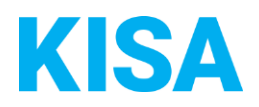

# Konfigurierbare Datenfelder des Online-Antragsassistenten Hundesteuer

Nachfolgend beschreiben wir die Möglichkeiten zur individuellen Konfiguration des Online-Antragsassistenten. Um die Datenfelder und Abschnitte nachvollziehen zu können, empfehlen wir Ihnen, die Demoversion des OAA aufzurufen.

Die Demoversion des Online-Antragsassistenten finden Sie hier\*: <https://amt24dev.sachsen.de/zufi/leistungen/6003412?plz=00001&ags=14511111> \*Einmalige Registrierung im Amt24DEV-System vorausgesetzt

#### **Optionale Aktivierung der eID:**

Die eID ist in diesem Onlineantrag optional. Standardmäßig ist sie ausgeschaltet. Sie haben jedoch die Möglichkeit, die eID zu aktivieren.

Soll die eID aktiviert werden?

☐ Ja ☐ Nein

#### **Angaben zur Halterschaft**

Die Bezeichnung sowie die Pflichtigkeit des Feldes "Steuer-ID" kann für die Formulare "Anliegensklärung", "Anmeldung" (3. Abschnitt), "Ermäßigung/Befreiung" (1. Abschnitt), "Änderungsanzeige" (1. Abschnitt), "Hundeersatzmarke" (1. Abschnitt) und "Abmeldung" (1. Abschnitt) konfiguriert werden.

Existiert in Ihrer Kommune eine interne ID, um die Steuerschuld eindeutig zu identifizieren, welche dem Schuldner mitgeteilt wird ("Kundennummer")?

☐ Ja ☐ Nein

Falls ja: Wie heißt diese ID bzw. wie ist das **Eingabefeld** im Formular zu benennen? Klicken Sie hier, um Text einzugeben. Beispiel: *Personenkonto*, Steuer-ID

#### **Nummer der Hundesteuermarke:**

Das Eingabefeld "Nummer der Hundesteuermarke" in den Formularen "Befreiung" (3. Abschnitt), "Abmeldung" (4. Abschnitt) und "Hundeersatzmarke" (3. Abschnitt) kann als optionales oder Pflichtfeld gesetzt werden.

Ist die Abfrage der Nummer der Hundesteuermarke bei Ihnen optional oder verpflichtend? ☐ Optional ☐ Pflicht

# **Adresse Hundesteuermarke Rücksendung:**

Die postalische Einreichungsadresse für die Hundesteuermarke in den Formularen Abmeldung (4. Abschnitt), Anliegensklärung (1. Abschnitt) und Ersatzmarke (1. Abschnitt) kann konfiguriert werden.

*Beispiel: Musterhausen, Musterabteilung, Musterstraße 1, 12345 Musterhausen* Klicken Sie hier, um Text einzugeben.

# **Zahlungsarten:**

Konfiguration der möglichen Zahlungsarten in den Formularen "Anmeldung" (SEPA-Lastschrift, Gebührenbescheid) und "Hundeersatzmarke" (Sofort online bezahlen, Gebührenbescheid, Überweisung)

Kreuzen Sie bitte an, welche Zahlungsarten für Ihre Kommune angezeigt werden sollen und geben Sie die ggf. abweichende Bezeichnung sowie den Hilfetext an.:

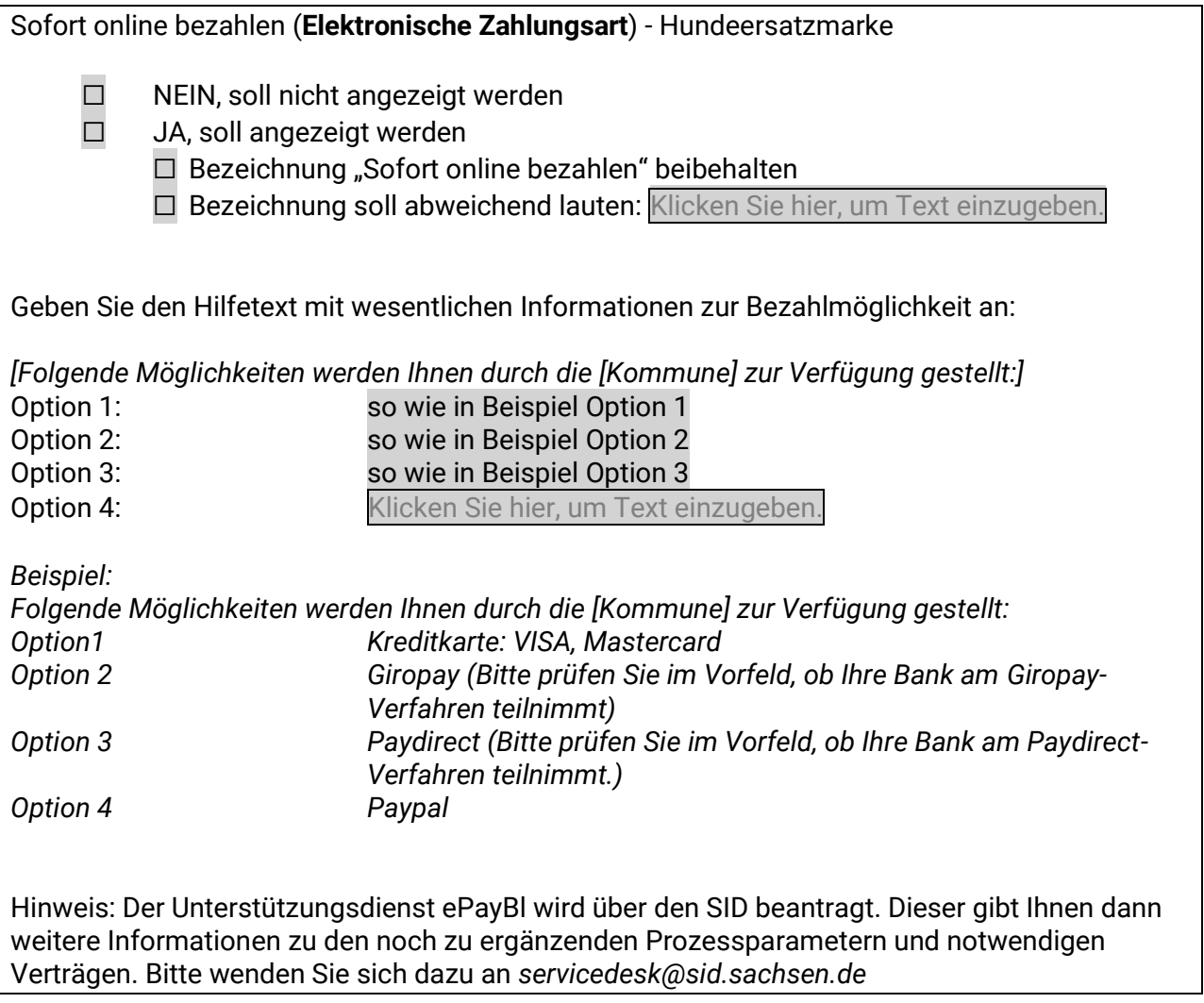

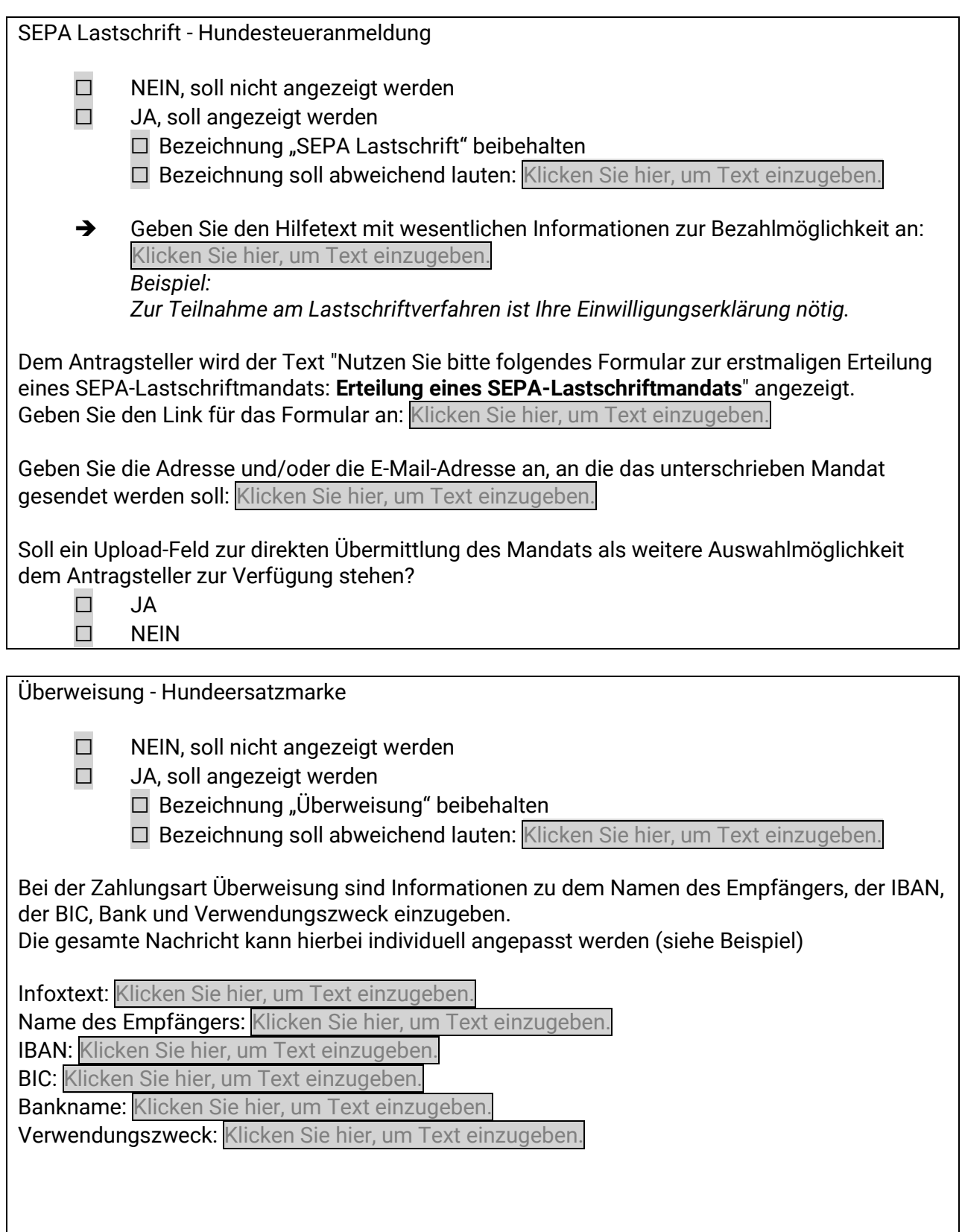

# **Anlagen**

- 1. Wie viele Anlagen sollen im Antrag maximal hochgeladen werden können? Bitte geben Sie einen Wert zwischen 10 und 99 an: Klicken Sie hier, um Text einzugeben.
- 2. Wie hoch soll die Gesamtgröße aller hochgeladenen Anlagen im Formular sein? Bitte geben Sie einen Wert zwischen 25 MB und 90 MB an: Klicken Sie hier, um Text einzugeben.

#### **Hundesteueranmeldung:**

#### **Zusätzliche Anlagen**

Im Formular Anmeldung (7. Abschnitt) können zusätzliche, optionale Anlagen samt Hinweistext abgefragt werden. Sie können dazu den Anzeigetext sowie die Art der zusätzlichen Anlagen festlegen.

*Beispiel: Auf Grund der Satzung der zuständigen Kommunen werden zusätzliche die folgenden\n Anlagen benötigt*

*- Aktueller Impfnachweis*

*- Blauer Heimtierausweis*

*- Überlassung der Tierschutzeinrichtung / des Tierheims* 

*- Tierhalterversicherung*

*Bitte laden Sie die entsprechenden Anlagen im Folgenden hoch. Sie können mehrere Dateien mit einmal auswählen und hochladen.*

Möchten Sie zusätzliche Anlagen abfordern? ☐ Ja ☐ Nein

Bei Ja: Welcher Infotext soll dazu angezeigt werden? Klicken Sie hier, um Text einzugeben.

Bei Ja: Welche Anlagen sollen zusätzlich abgefragt werden? Klicken Sie hier, um Text einzugeben.

# **Hundesteuerermäßigung:**

#### **Befreiungsgründe**

Die gelisteten Befreiungsgründe für die Formulare Anliegensklärung und Befreiung sind konfigurierbar. Welche Befreiungsgründe sollen in Ihrer Kommune angezeigt werden?

- ☐ Ausgebildeter Rettungshund ☐ Blindenführhund ☐ Hund aus Tierschutzeinrichtung / Tierheim
- ☐ Hund für Berufsjäger
- ☐ Forstbedienstete und ernannte Jagdaufseher
- ☐ Jagdhund mit Gebrauchshundeprüfung
- ☐ Therapiehund
- ☐ Wachhund gemäß Satzung
- ☐ Zucht gemäß Satzung
- ☐ Sonstige Haltung

Gibt es weitere Befreiungsgründe die angezeigt werden sollen? Klicken Sie hier, um Text einzugeben.

# **Hinweistext Ermäßigung**

Im 1. Abschnitt der Hundesteuerermäßigung kann ein konfigurierbarer Hinweistext angezeigt werden. In diesem kann auch die Hundesteuersatzung oder andere Links eingebettet werden. *Beispiel: Dieser Antrag ersetzt nicht den Antrag auf Anmeldung zur Hundesteuer. Für alle von der Hundesteuer ermäßigten beziehungsweise befreiten Hunde muss zunächst eine Anmeldung erfolgen: www.komm-24.de*

Wie soll der Hinweistext bei Ihnen lauten? Klicken Sie hier, um Text einzugeben.

# **Hundesteuerersatzmarke:**

# **Gebühr** Die Gebühr zur Hundesteuerersatzmarke kann individuell festgelegt werden. Wie hoch ist die diese Gebühr bei Ihnen? *Beispiel: 5,50*

Klicken Sie hier, um Text einzugeben.

# **Wartungsmodus:**

Wenn sich Ihr Onlineantrag im Wartungsmodus befindet, kann ein individueller Informationstext angezeigt werden. *Beispiel: Dieser Onlineantrag steht aktuell leider nicht zur Verfügung. Bitte versuchen Sie es zu einem späteren Zeitpunkt erneut.* Klicken Sie hier, um Text einzugeben.